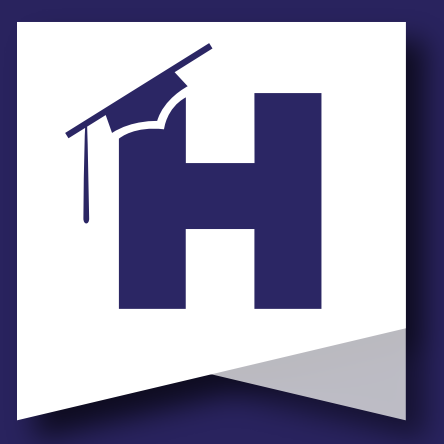

## Better together.

**ET CONN STAY INFORMED Campus Portal** 

**Vous souhaitez accéder aux informations et aux f[ormulaires de votre enfan](https://schoolwires.henry.k12.ga.us/Page/174)t mais vous n'avez pas de compte sur le portail des parents d'Infinite Campus?**

**Scannez le code QR pour obtenir des instructions sur la configuration de votre portail parental.**

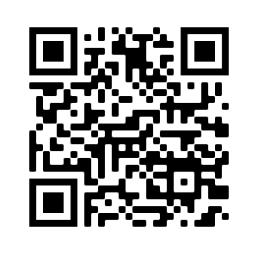

**Voir les notes Vérifier l'assiduité Restez connecté Vous avez besoin d'une assistance supplémentaire? Contactez le centre d'accueil HCS au 770-957-3945. (Welcome Center)**

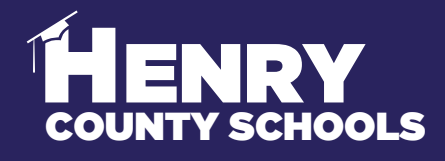

**HENRY** 

FAMILY SERVICES - INFORMATION SERVICES

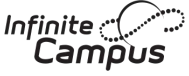

## **PARENT & STUDENT Campus Portal .ocinn**

**#BeReadyDayOne**

## **N'attendez pas - complétez les mises à jour et les vérifications de la rentrée scolaire maintenant !**

En utilisant l'inscription en ligne d'Infinite Campus par le biais du portail des parents, les parents/tuteurs des élèves actuels du comté de Henry doivent se connecter et remplir les formulaires requis par voie électronique:

Pour compléter ce processus important afin d'être prêt le premier jour, suivez les étapes suivantes (voir au verso pour les captures d'écran):

- 1. Ouvrez le portail des parents.
- 2. Cliquez sur l'option "Plus" sur le côté gauche de la page.
- 3. Sélectionnez "Mise à jour/vérification des informations".

4. Choisissez "Mise à jour/vérification des informations sur les élèves actuels".

5. Sélectionnez "Commencer la mise à jour".

6. Vous devez répéter ces étapes pour chaque enfant de votre foyer qui est actuellement inscrit aux HCS.

7. Si vous avez des enfants actuellement inscrits à l'HCS mais que vous devez inscrire des enfants supplémentaires pour la première fois, sélectionnez Ajouter un autre élève.

Pendant ce processus, vous mettrez à jour/vérifierez les informations suivantes :

- a. Informations sur le ménage adresse et numéros de téléphone
- b. Informations sur les parents/tuteurs numéros de téléphone au travail et de portable, adresses électroniques
- c. Informations sur l'élève données démographiques, informations sur la santé et les médicaments, et choix du mode de transport.
- d. Coordonnées des personnes à contacter en cas d'urgence adresses et téléphone numéros

**HCS** FAMILY & STUDENT **SUPPORT** | Family Services

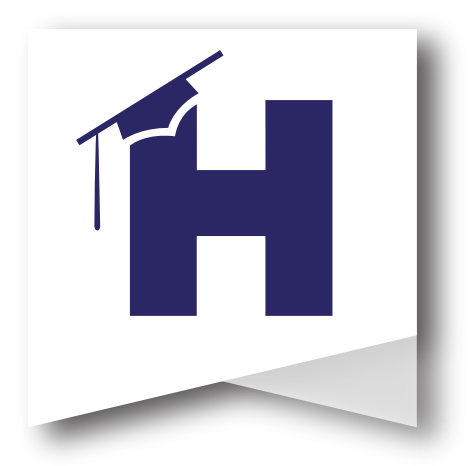

Les captures d'écran ci-dessous montrent le processus à suivre par les familles pour effectuer les mises à jour/vérifications des informations pour être prêt le premier jour.

Veuillez contacter le centre d'accueil HCS pour toute question concernant le processus. 770-957-3945 ou OLRSupport@Henry.k12.ga.us

Le centre d'acc[ueil HCS dispose de kiosques que les fami](https://campus.henry.k12.ga.us/campus/portal/parents/henry.jsp?status=logoff)lles peuvent utiliser si nécessaire. Il est ouvert du lundi au vendredi de 8h00 à 16h00.

Commencez par vous connecter à votre compte du Portail des parents. Ensuite, sélectionnez "Plus" dans la colonne de gauche. Ensuite, sélectionnez "Mise à jour des informations - Vérification". Enfin, sélectionnez 2022-2023 Mise à jour/vérification des informations sur les élèves actuels et commencez.

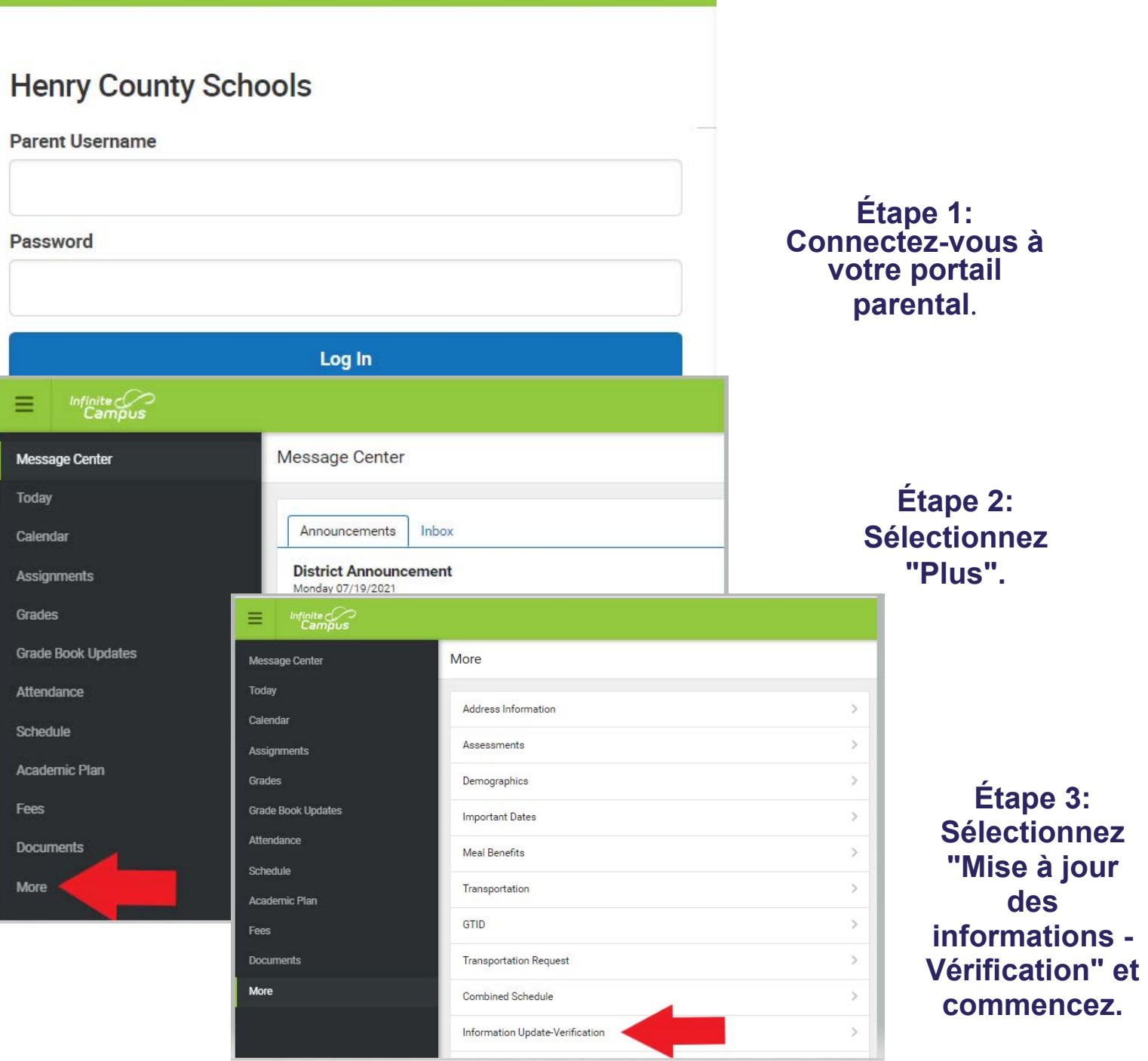